# Palauta pulssi intranetiin!

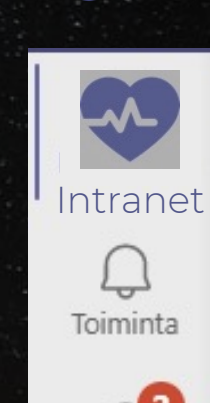

Keskustelu

**cos** 

Teams

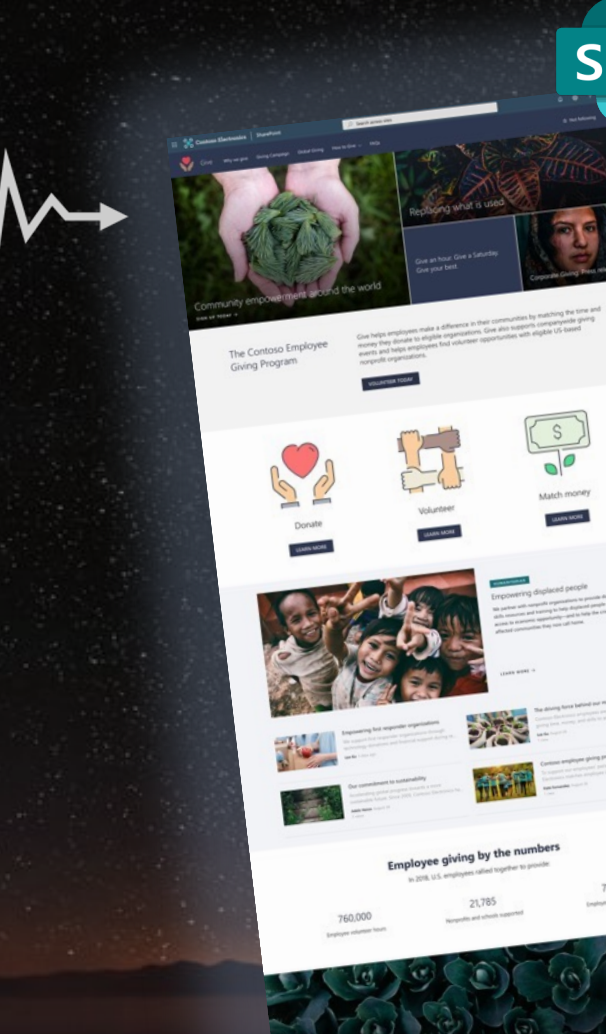

### Webinaari 9.12.2021

Kristian Hentula Silja Häikiö Emmi Turanlahti

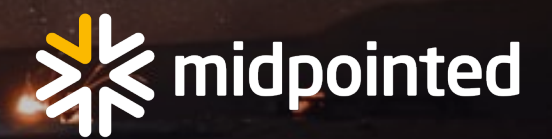

## Moderni intranet

## **Avautuu Teamsiin Tukee rutiineja Löytää sisältösi**

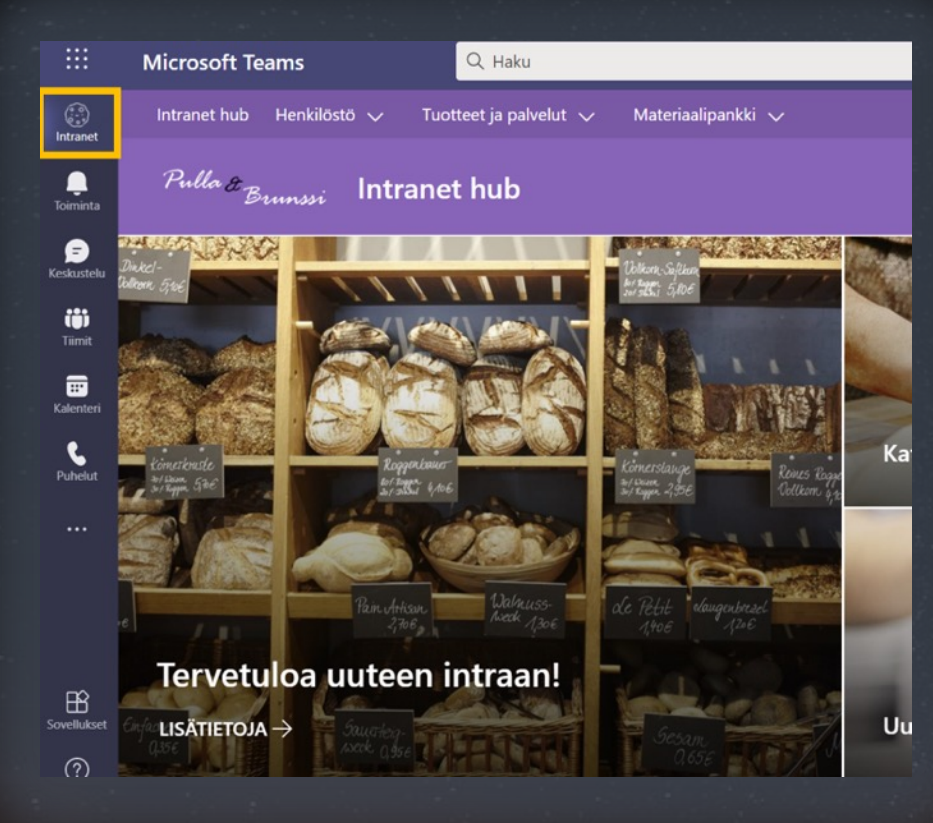

Esim. havainto joka …

2

…tuottaa ilmoituksen

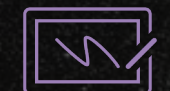

…hyväksymisen kautta

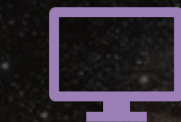

…muuttuu tiedoksi, toiminnaksi tai ohjeeksi.

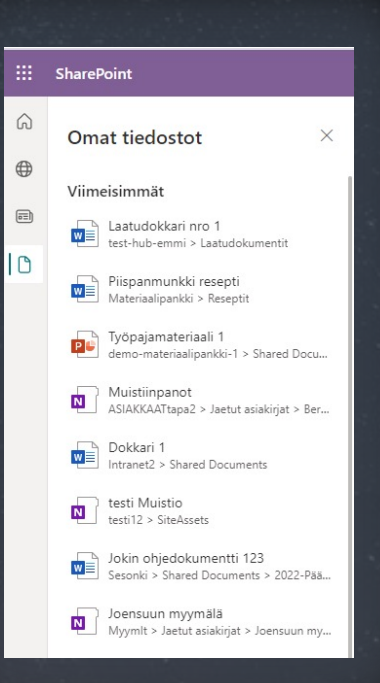

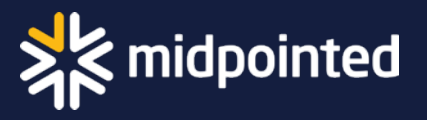

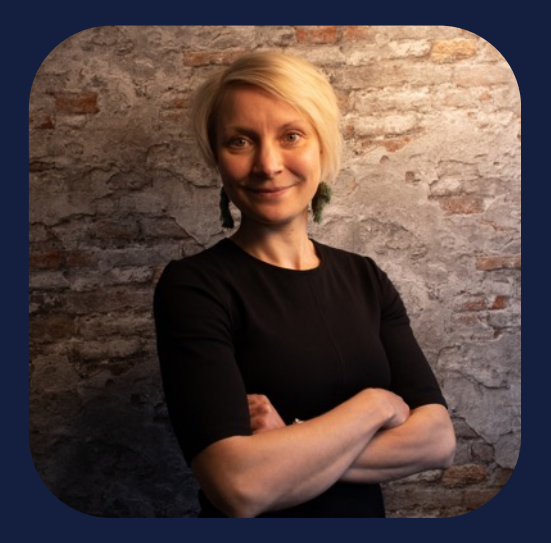

**Silja Häikiö** Senior konsultti

Teams-, intranet- ja työtapahankkeiden veturi

### Keitä olemme?

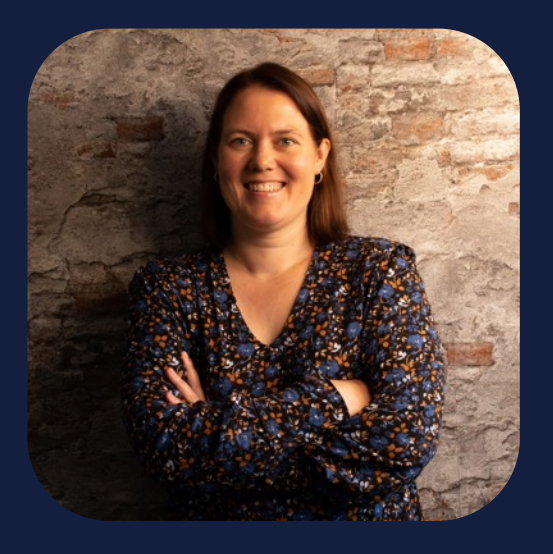

**Emmi Turanlahti** Senior konsultti

Kaiken kokenut ja konfiguroinut M365-konsultti

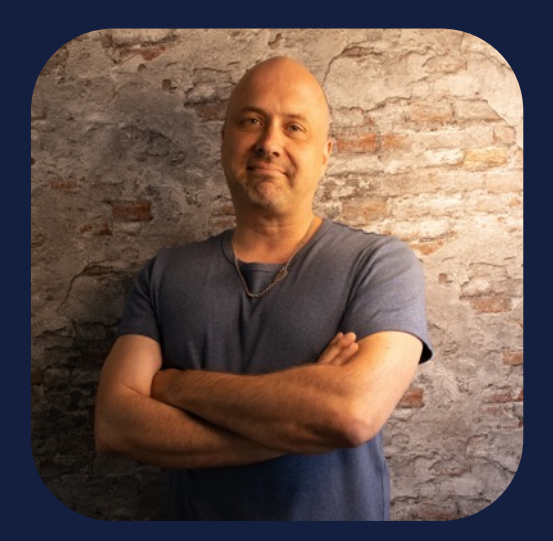

**Kristian Hentula** Senior konsultti, partner

Työtä tehostavien digikonseptien toteuttaja

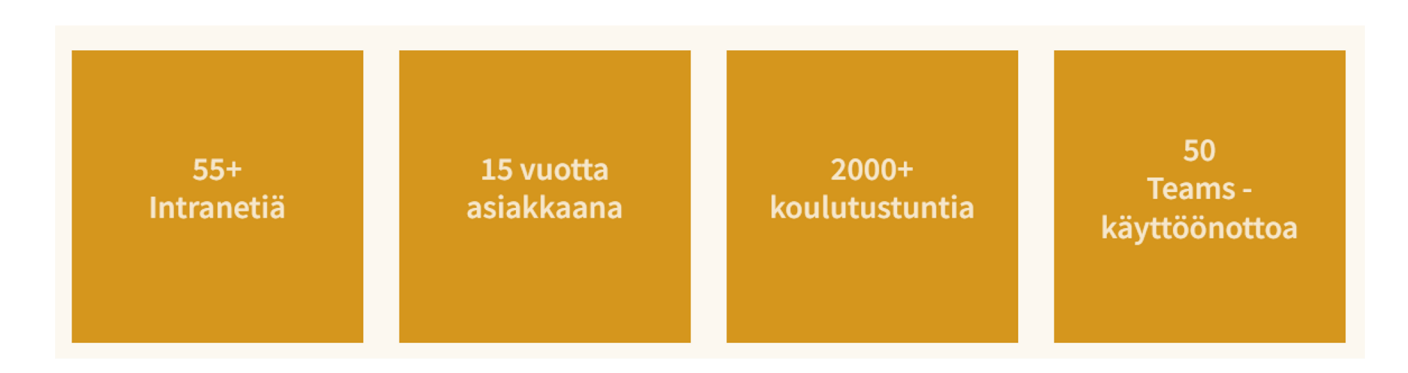

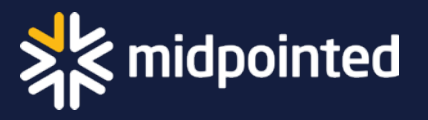

# Miten intranne voi?

Vastaa kyselyyn - avaa kysely tarvittaessa keskustelussa

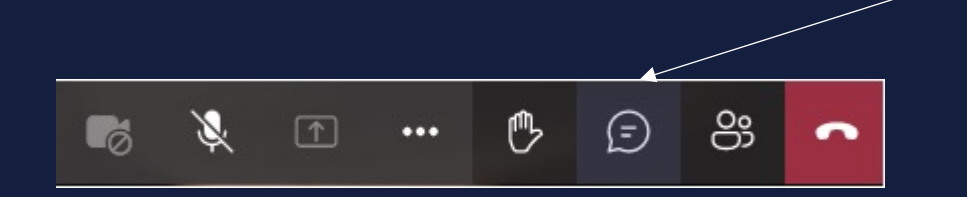

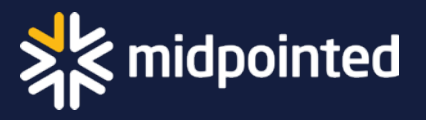

# Moderni intranet

Miksi? Mitä?

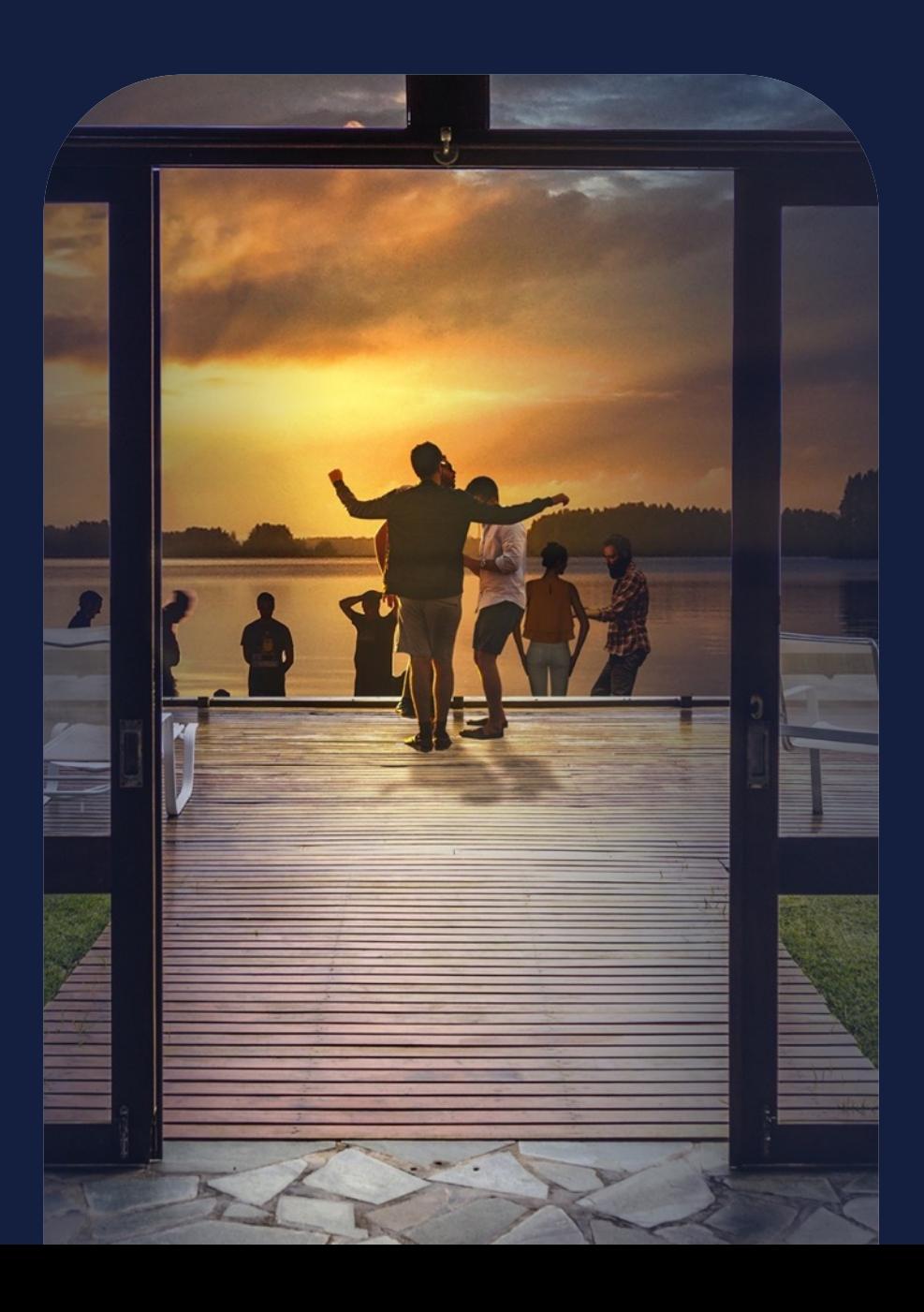

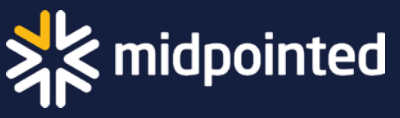

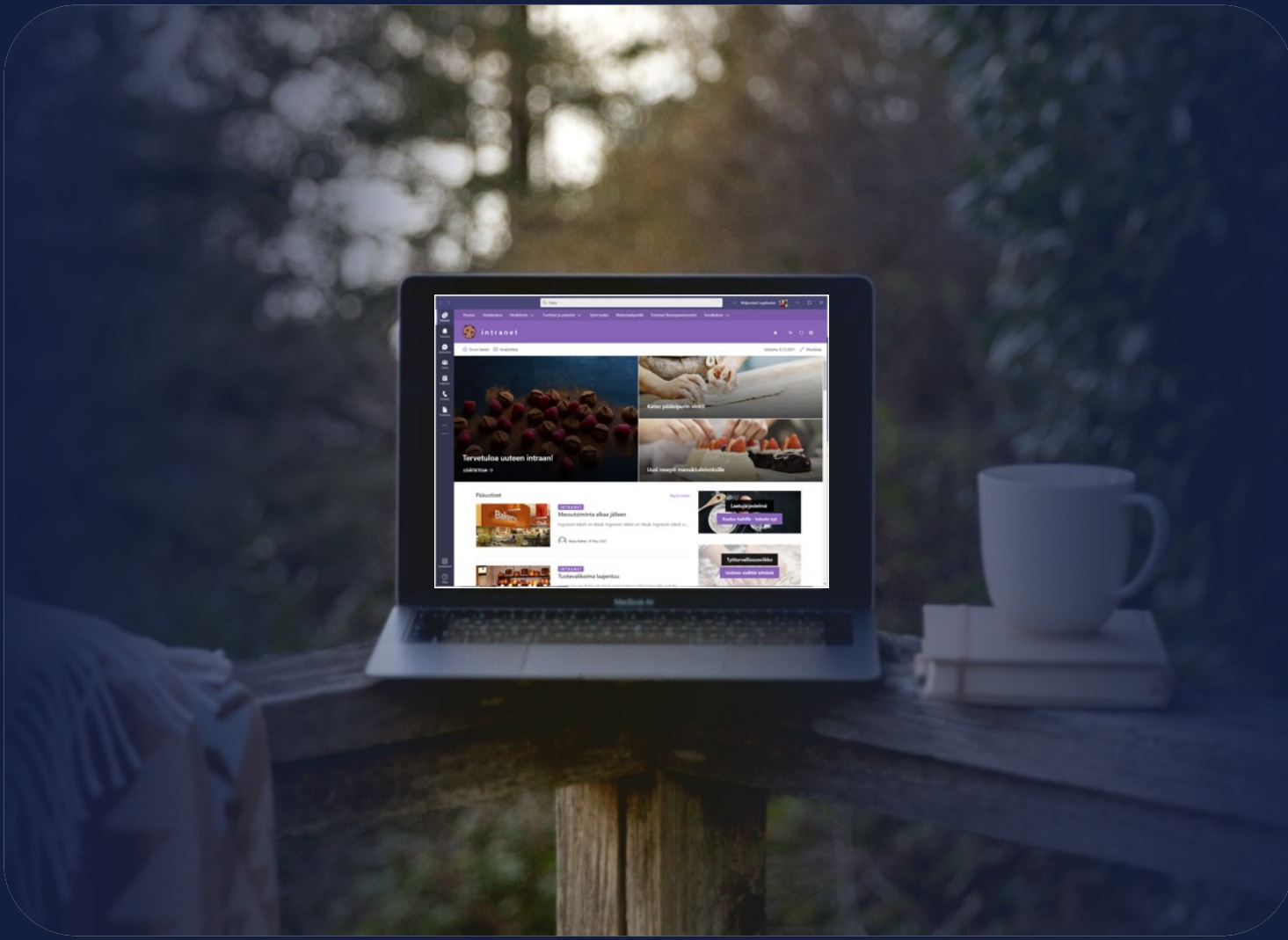

### Miksi intranet?

Intranet kokoaa yhteen tärkeät, sisäiset tiedot.

Se ei ole irrallinen saareke, vaan osa muuta työskentelyympäristöä.

# Modernin intranetin lähtökohtia

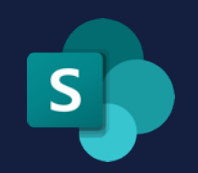

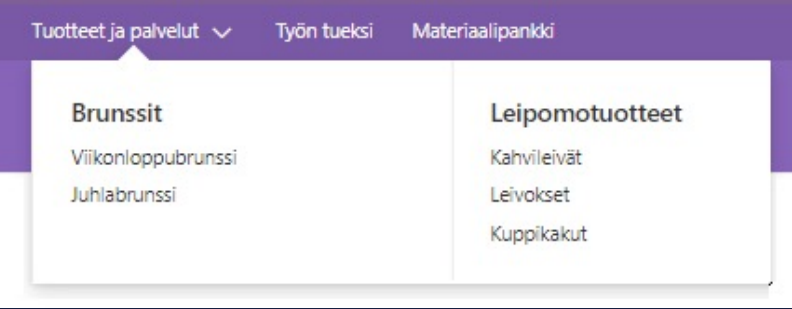

## Ketterä navigaatio ketterä navigaatio ketterä navigaatio

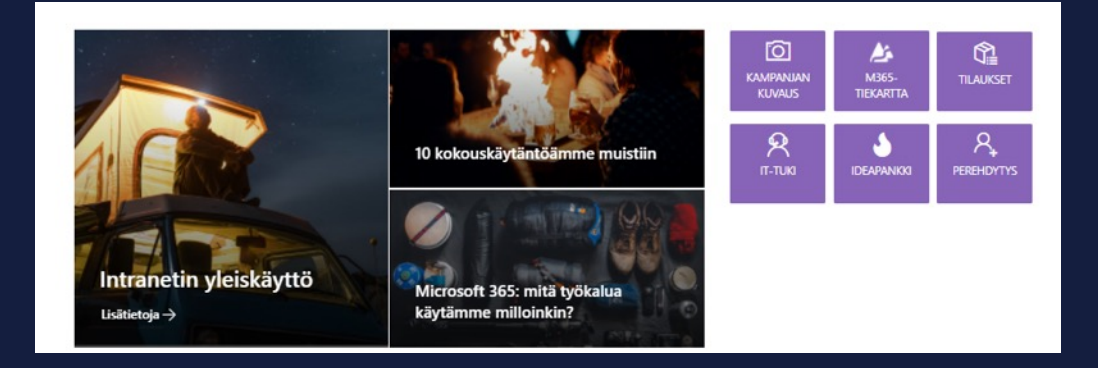

## Etusivuja ja alasivuja valttiin suunna Sisältöä videoista graafeihin

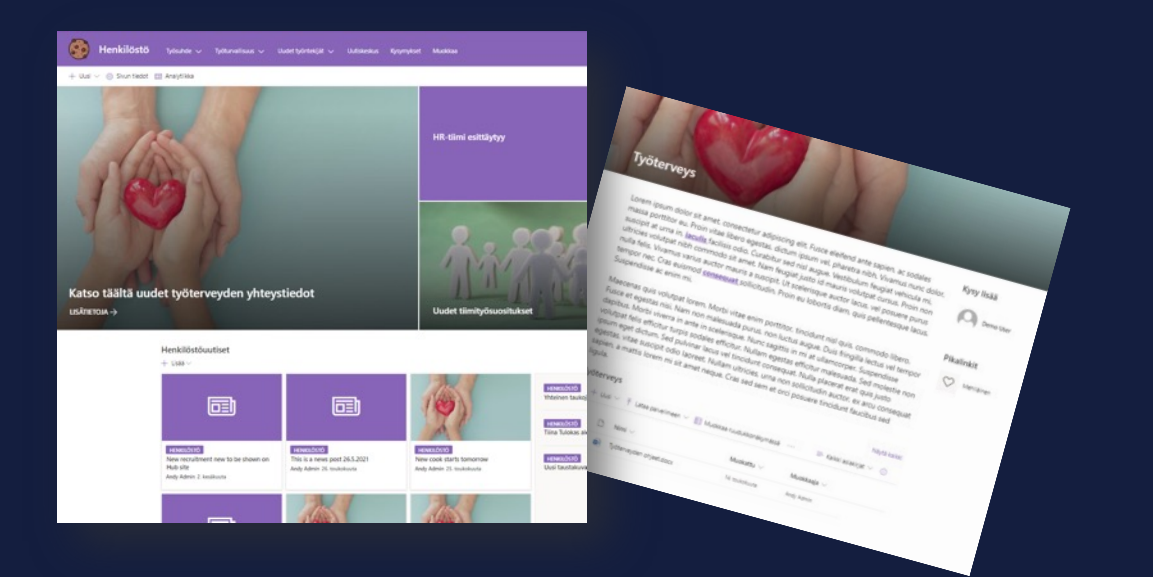

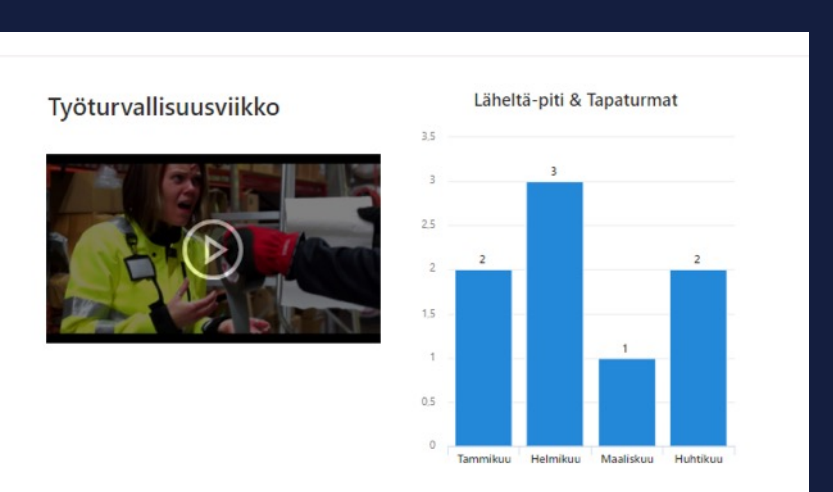

# Modernin intranetin helposti unohtuvia herkkuja

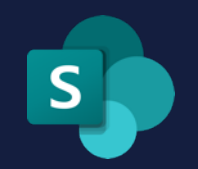

## Mobiilikäyttö Työtänne ymmärtävä haku

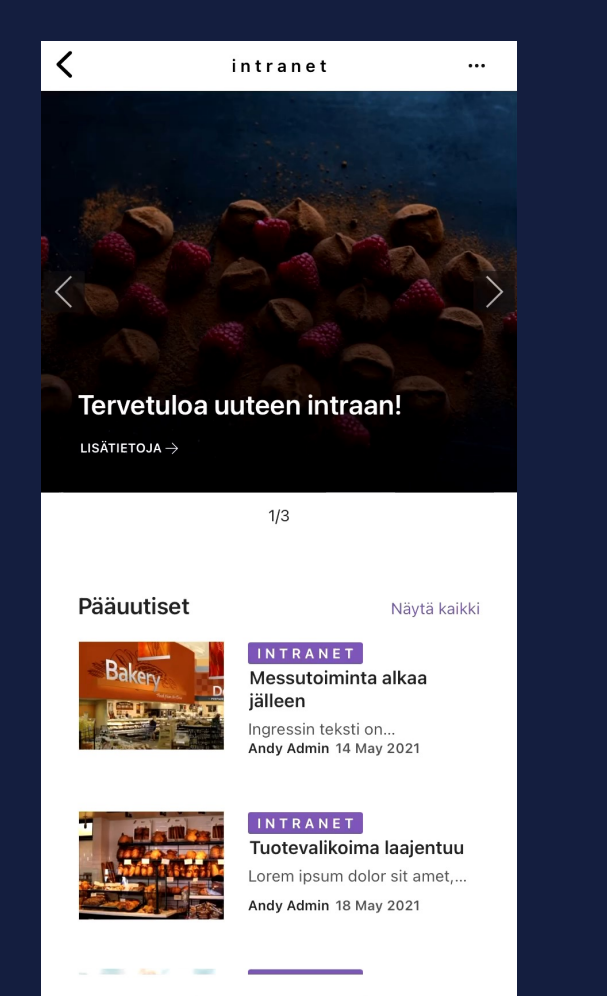

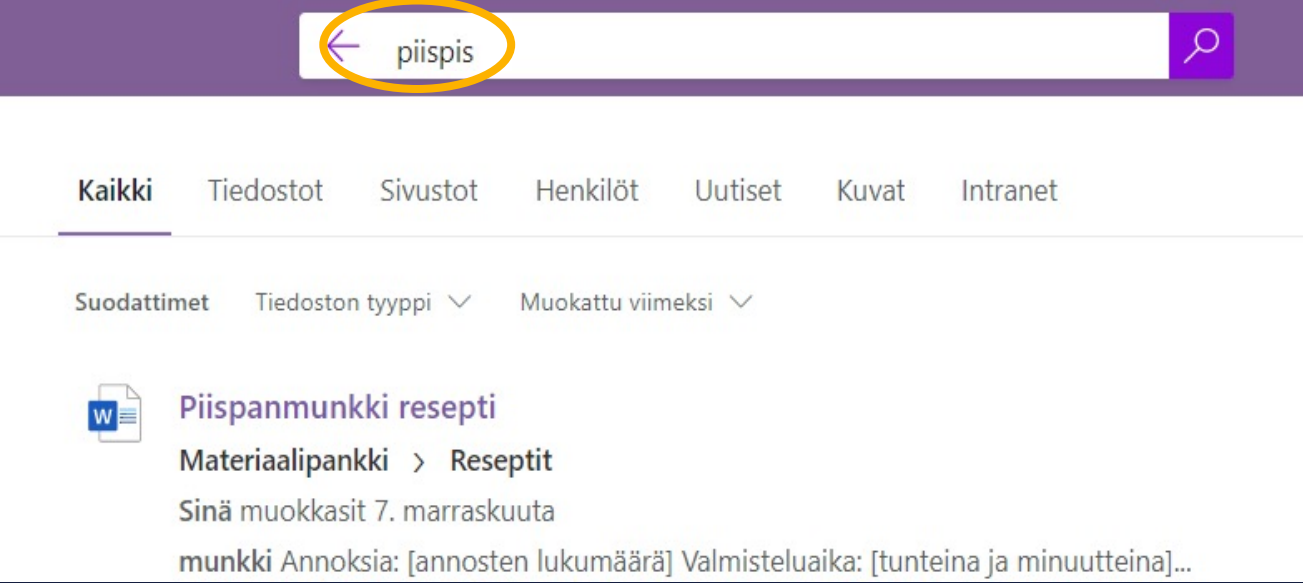

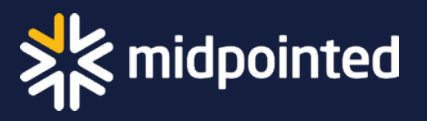

# Lukemista, tekemistä, toimintoja

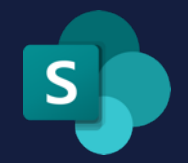

### Sharepoint

- Organisaation kotipesä
- Kokoaa tietoa yhteen
- Ohjaa tekemisen äärelle
- Hallittu informaatioarkkitehtuuri

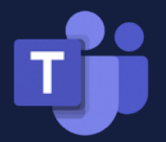

### Microsoft Teams

- Työn tekemisen sydän, johon on mahdollista yhdistää intranet ja tärkeät prosessit
- Ilmoitukset ja herätteet, kun huomiotasi tarvitaan
- Tiimi- ja projektityö
- Kokoukset ja kalenteri
- Pikaviestit

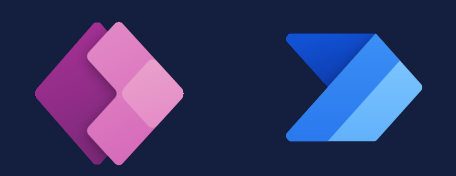

### Power Platform

- Täydentää SharePointin ja Teamsin mahdollisuuksia
- Automaatiot
- Lomakkeet, laskelmat
- Prosessit ja liiketoimintasovellukset
- Omannäköinen käyttökokemus

Lukemista ja löytämistä Tekemistä Työtä helpottavia toimintoja

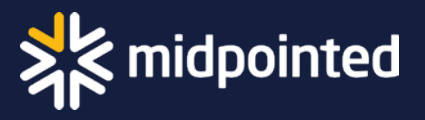

# Viva Connections

Eli miten tuomme kokonaisen SharePointintranetin tai miniversion Teamsiin

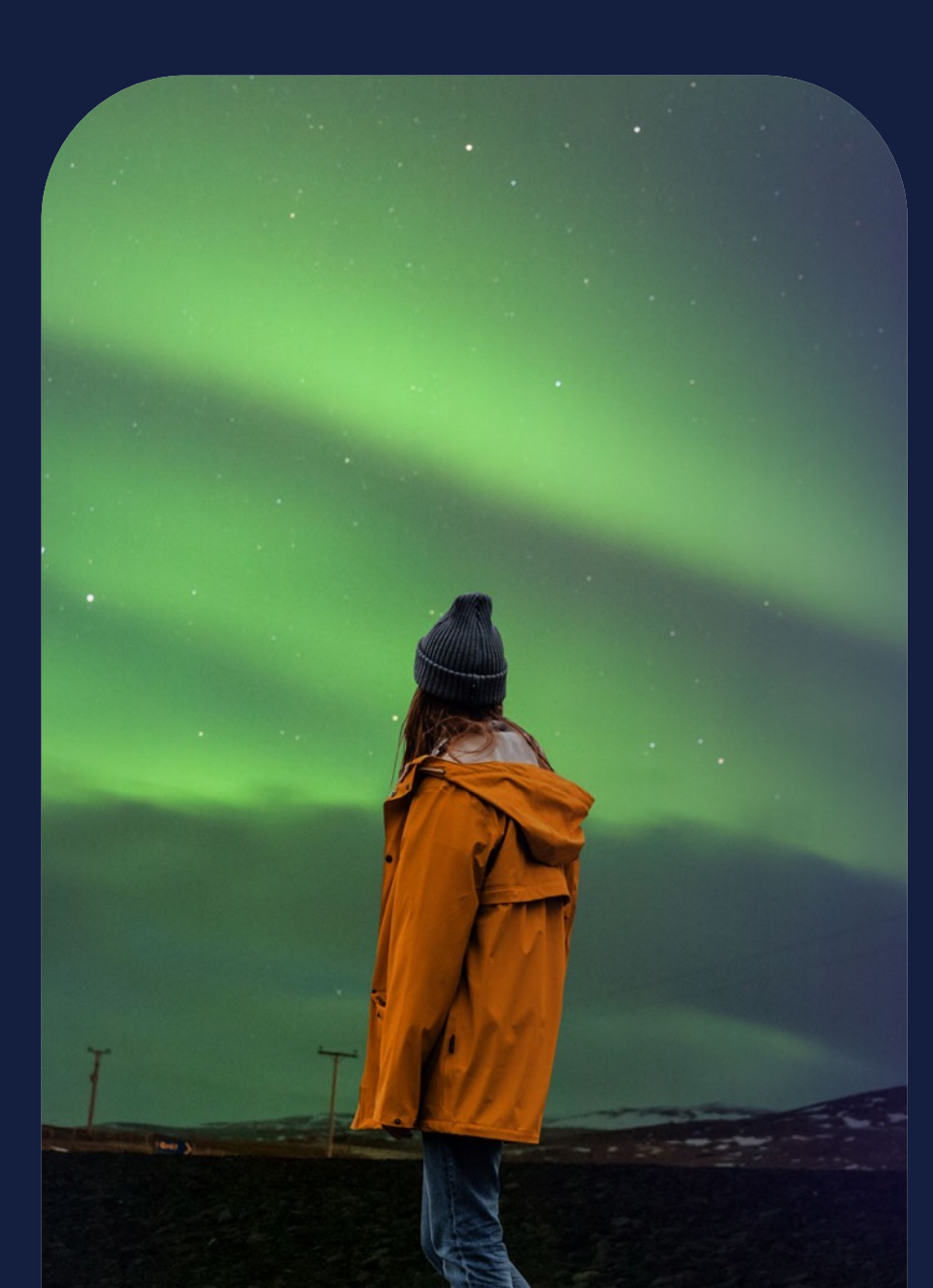

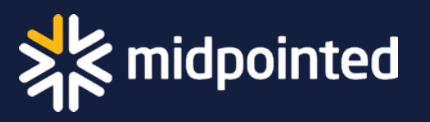

<sub>S</sub>

## Miksi Viva Connections?

- Teamsin käyttäjämäärät ovat kasvaneet räjähdysmäisesti.
- Teams on muodostunut työnteon päätyökaluksi.
- Käyttäjät saattavat kokea vaivalloiseksi intranetiin siirtymisen.
- Viva Connections tuo (vanhan ja tutun) intranetin Teamsiin!

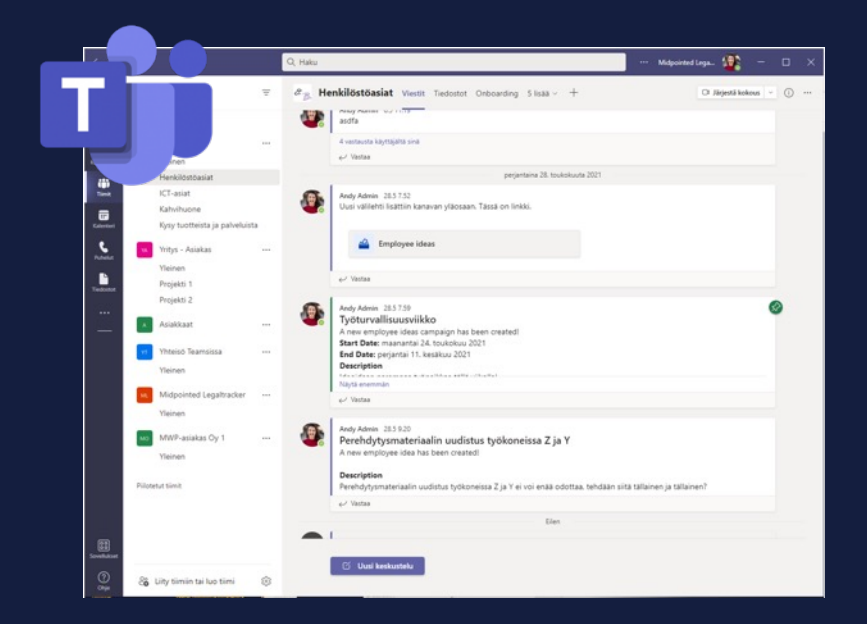

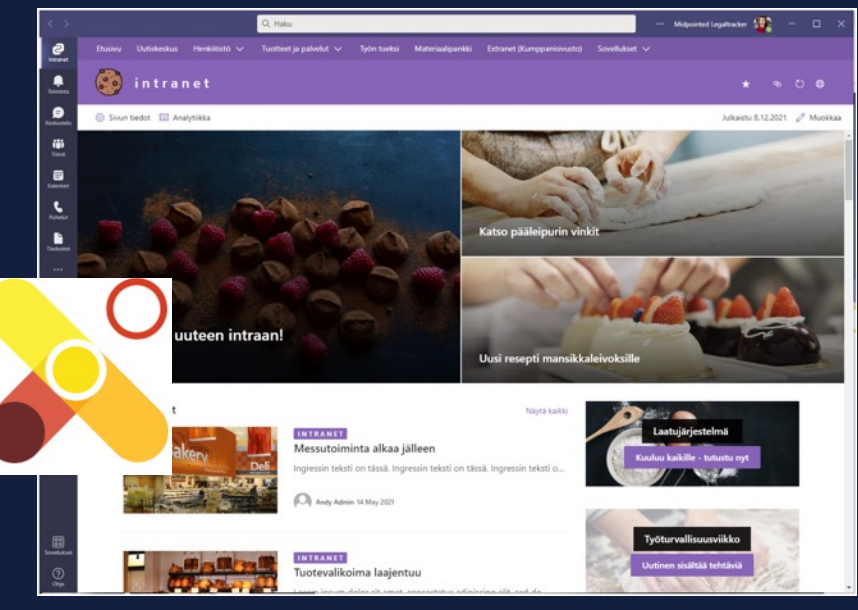

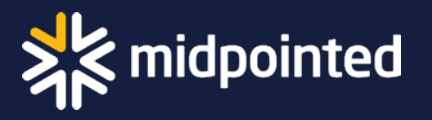

### Viva Connections Teams-työpöytäsovelluksessa

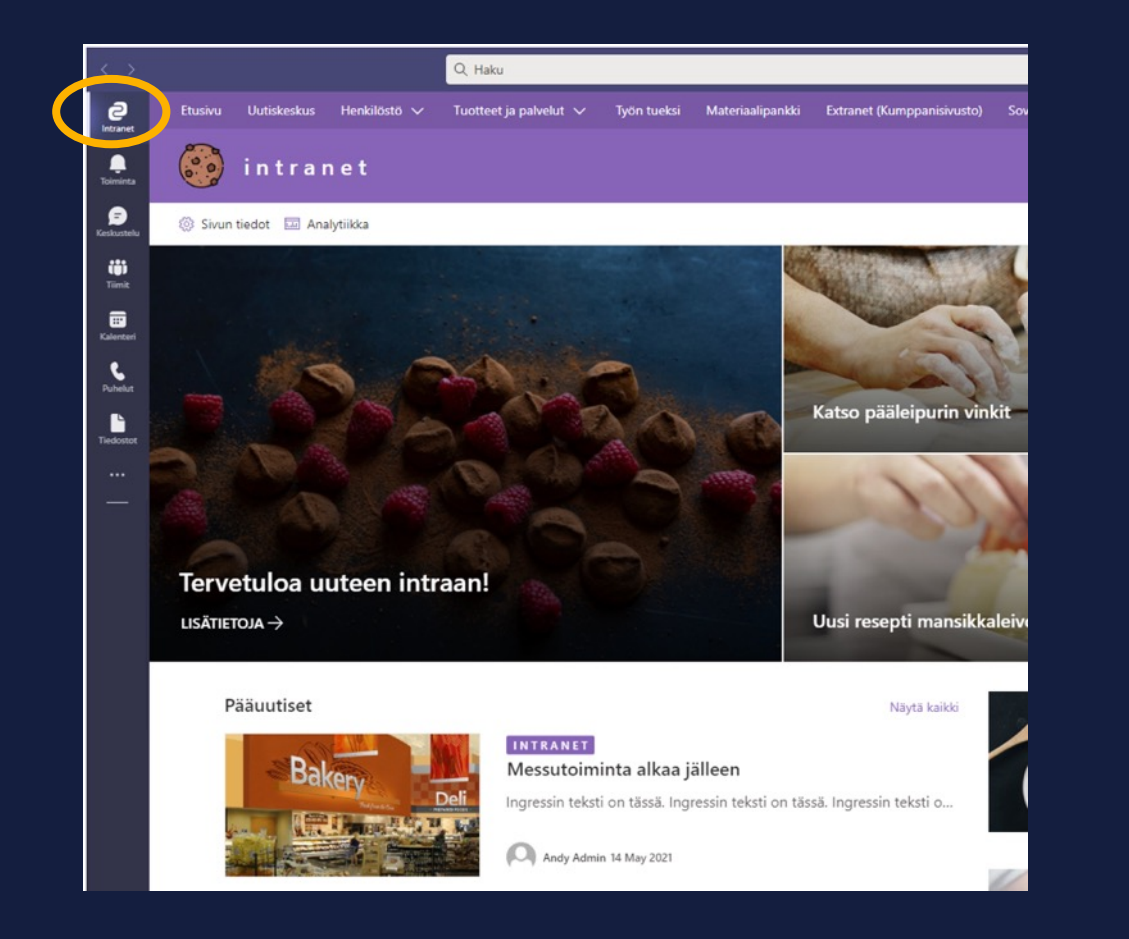

Intranetin etusivu selailtavana Teams-sovelluksena Kunstanan Klikkaamalla Viva Connections -sovelluksen logoa toisen kerran, käyttäjä saa näkyviin yleisen siirtymisnäkymän (global navigation), omat sivustot sekä omat uutiset

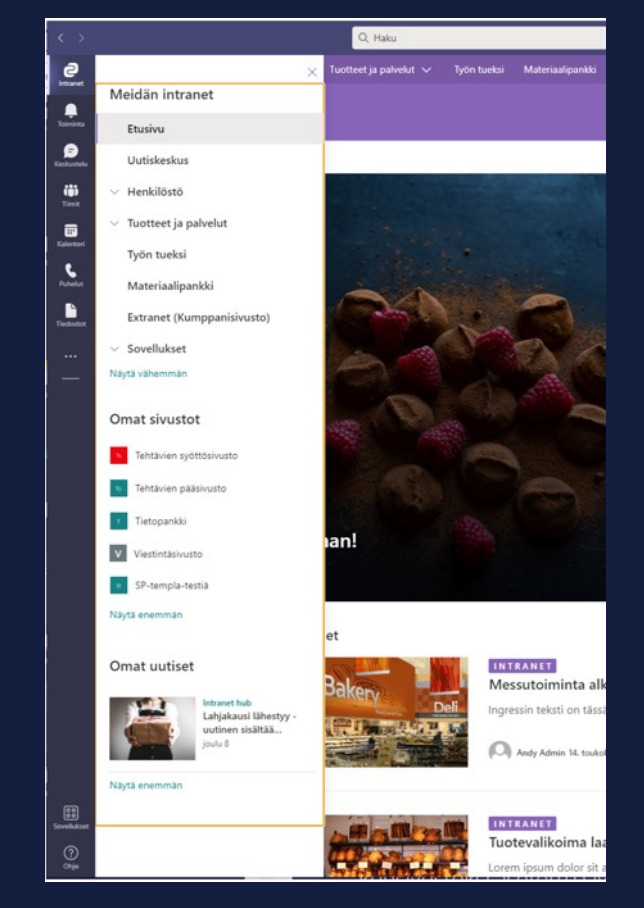

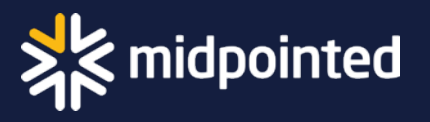

## Viva Connections Teams-mobiilisovelluksessa

Viva Connectionsin mobiiliversio koostuu kolmesta osasta:

### 1. Koontinäytöstä eli Dashboardista 2. Syötteestä eli Feedistä 3. Resursseista eli Resources:sta

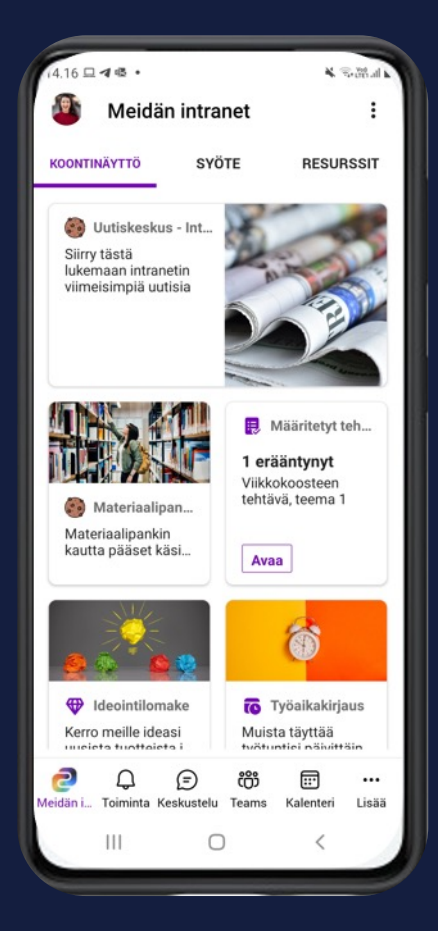

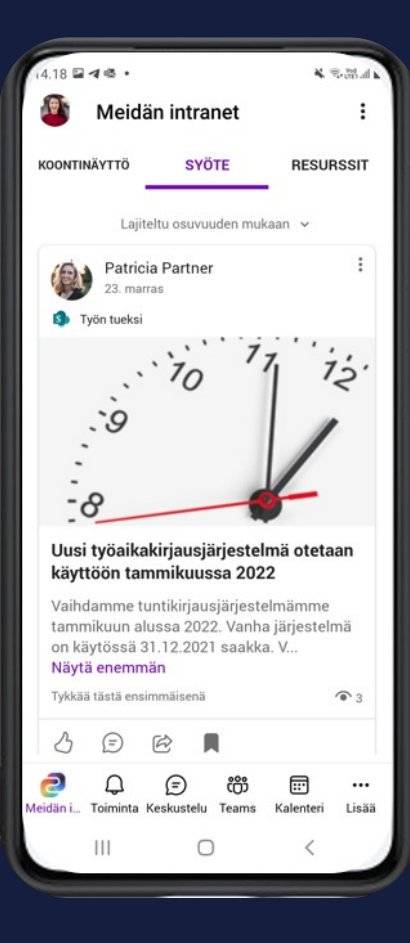

⊕

Toiminta Keskustelu Teams

Ω

ඎ

丽

Kalenteri

 $\cdots$ 

Lisää

F

Meidän i.

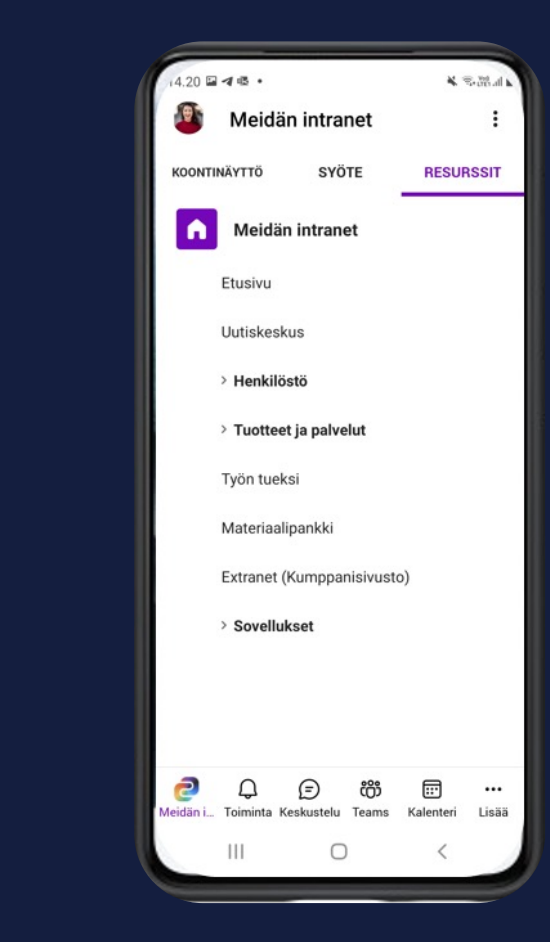

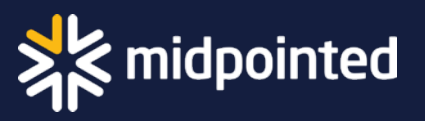

### Viva Connections -käyttöönotto

- 1. Tekninen käyttöönotto on muuttunut syksyn aikana helpoksi, kun Microsoft tarjoaa oman Viva Connections -sovelluksen.
- 2. Olennaisempaa on käyttäjien auttaminen muutoksessa:
	- Ø Kyselyt toivotuista sisällöistä (Koontinäytölle)
	- Ø Viestintä tietoiskuin, kun muutos on tulossa
	- $\triangleright$  Pilotointi pienemmällä porukalla ja palautteen kerääminen pilottiryhmältä
	- Ø Viestintä isosti, kun varsinainen käyttöönotto koittaa
	- Ø Palautteen kerääminen ja palvelun parantaminen

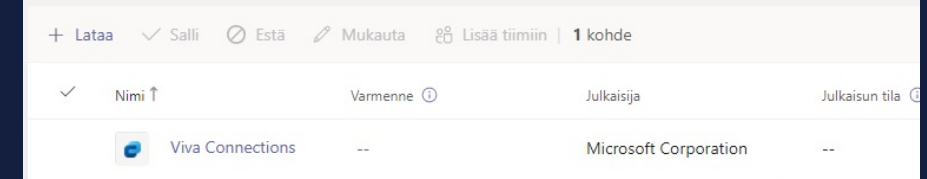

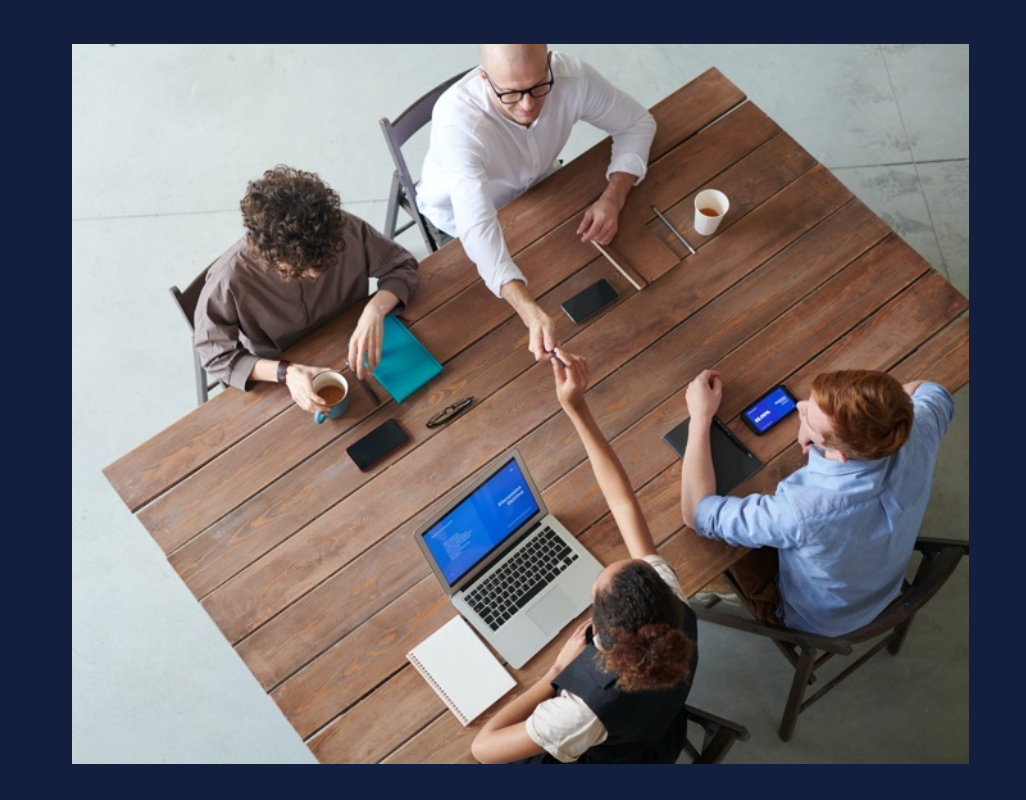

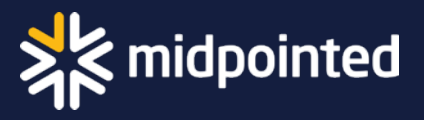

# Moderni intranet tukee prosesseja

Eli usein toistuvia rutiineja

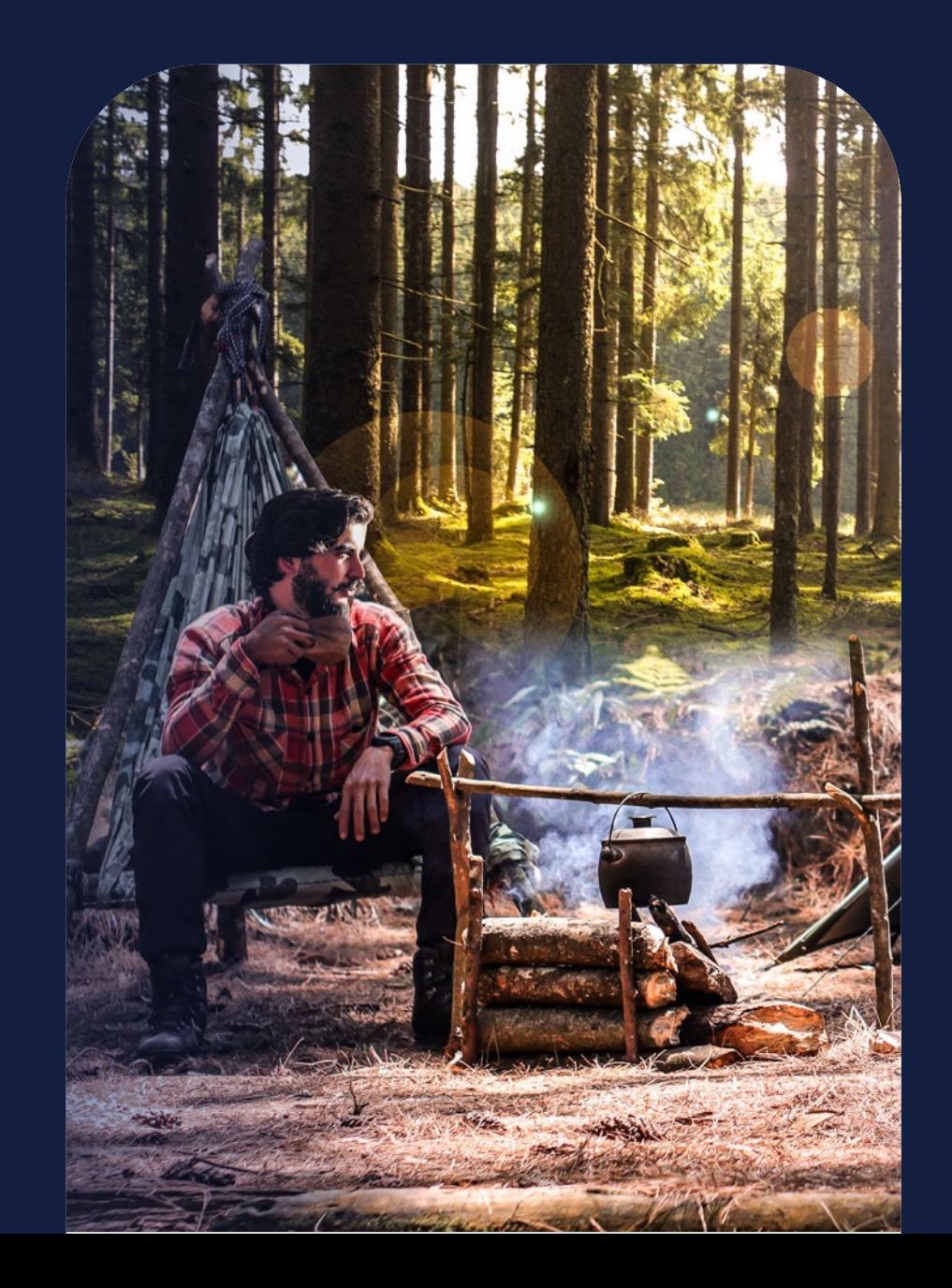

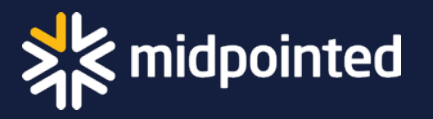

## Tunnista huonosti hoidettu rutiini

- 1. Asia huomataan tai työnkulku alkaa satunnaisesti
- 2. Asia kootaan sähköpostiin tai **Wordiin**

3. Rutiinia tai sen jatkotoimia ei omista kukaan

• Tietoja ei (jakseta) kerätä huonoista tallennuspakoista ja hyödynnetä

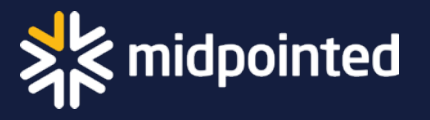

# Hyvin hoidettu prosessi

1. Toimenpide alkaa hallitusti

- 2. Asia kootaan SharePoint-luetteloon tai Dataverse(for Teamsiin) tai Pienimmillään Exceliin
- 3. Joku henkilö tai toiminta omistaa prosessin
- Tietoja hyödynnetään kerätä huonoista tallennuspakoista ja hyödynnetä

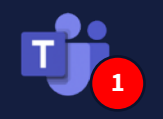

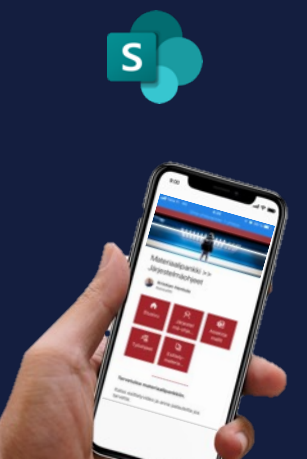

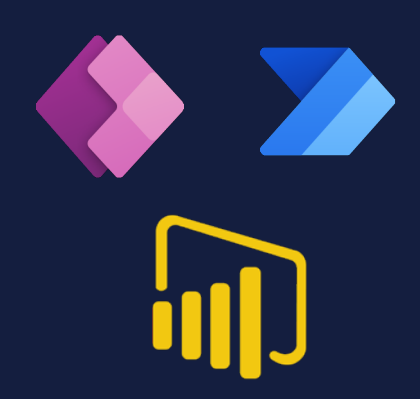

# **Valokuvaus & raportointi**

### **1. Henkilöstö….**

Valokuvaa tehtaan tilat tai toimipisteen tai kampanjan …

sovitusti.

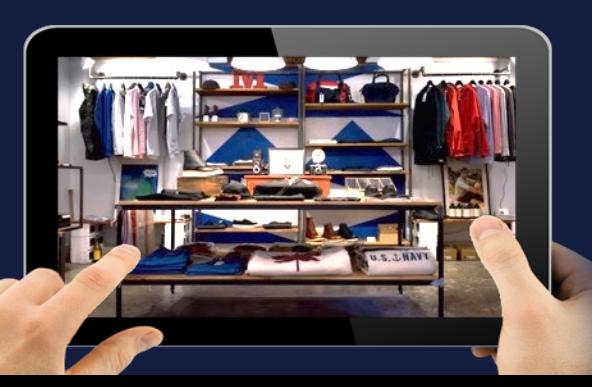

### **2. Intranet….**

Esittää uusimmat / tarkastettavat / sinulle kuuluvat…

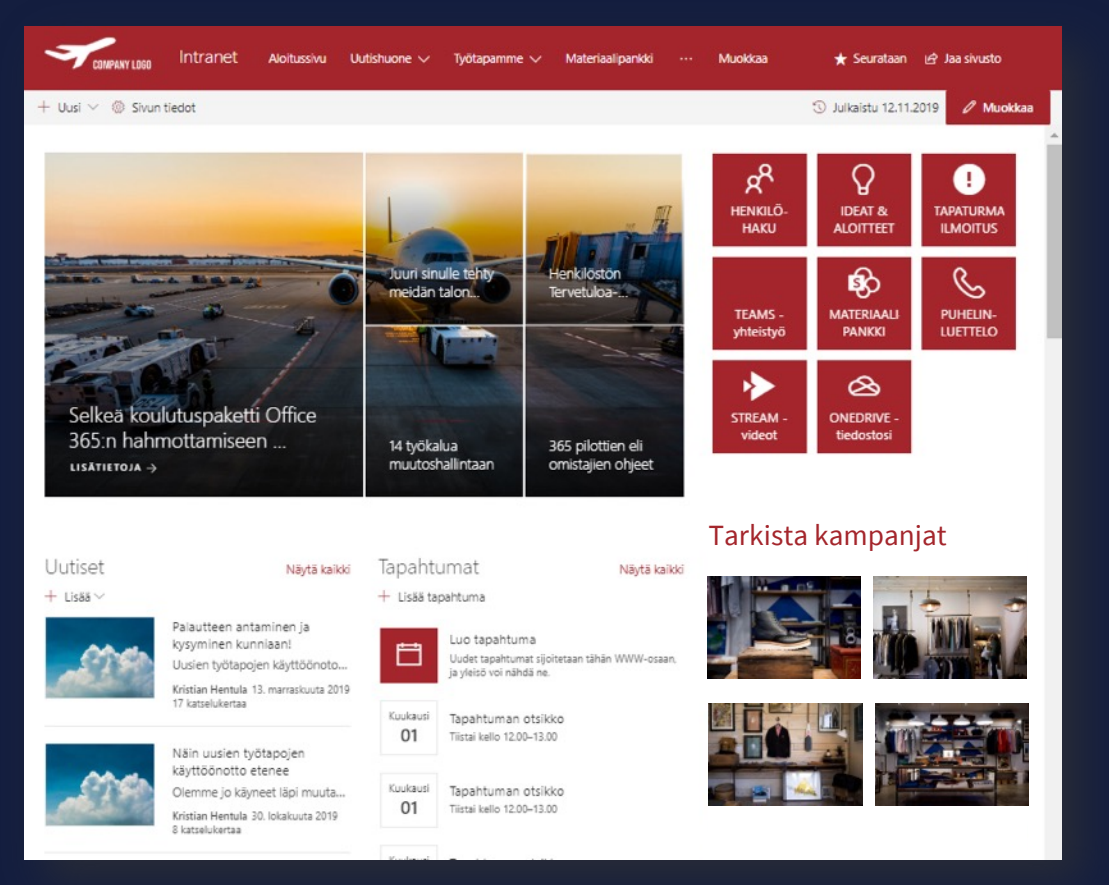

### Toimipiste: Joensuu

Tapahtuma: 2022 alennusmyynti

Milloin, kuka

### **3. Hyödynnetään**

Tiedot, kuvat, …

- Tuotteittain (68)
- Myymälöittäin (104)
- Tapahtumittain (22)
- Kaupungeittain (20)

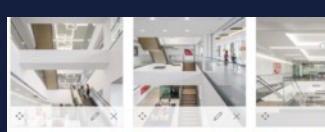

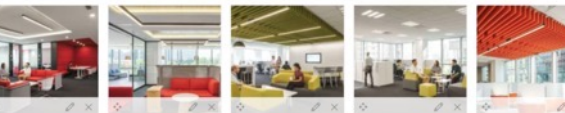

# **Perehdytys**

### **1. Uusi työntekijä….**

Tulee taloon ja saa perehdytyksen tueksi sovelluksen.

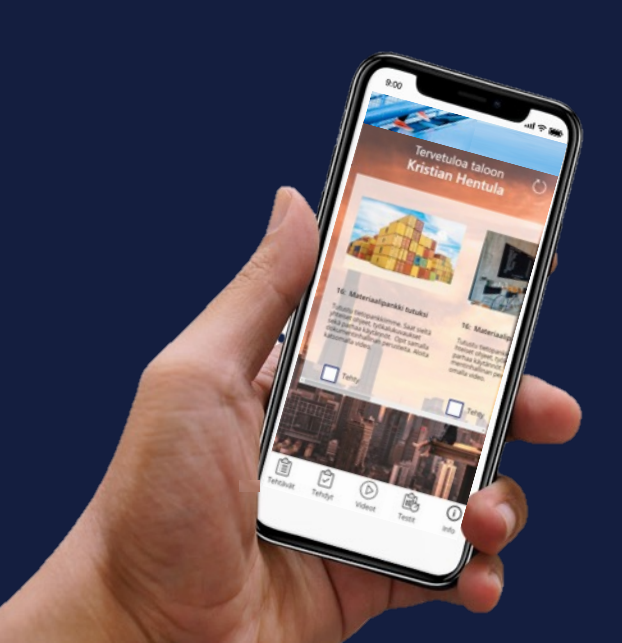

### **2. Intranet-sivut ...**

Tuovat sisällöt esille, muistuttavat…

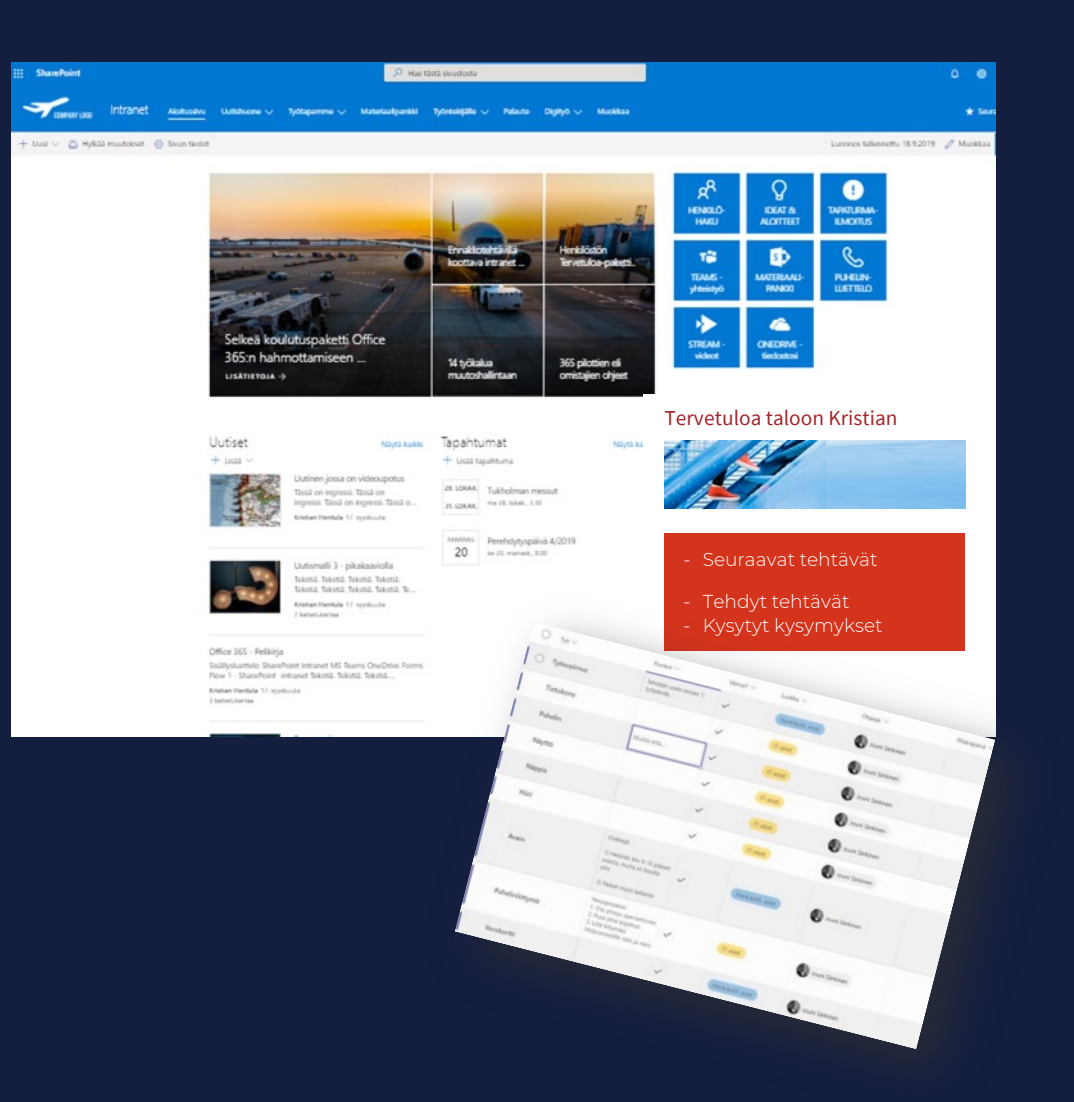

### **3. HR ja esimiehet**

Tukevat, vastailevat, ovat ajan tasalla

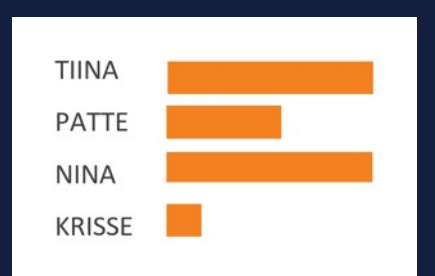

## Esimerkkejä prosesseista intrassa, Teamsissa, mobiilisti:

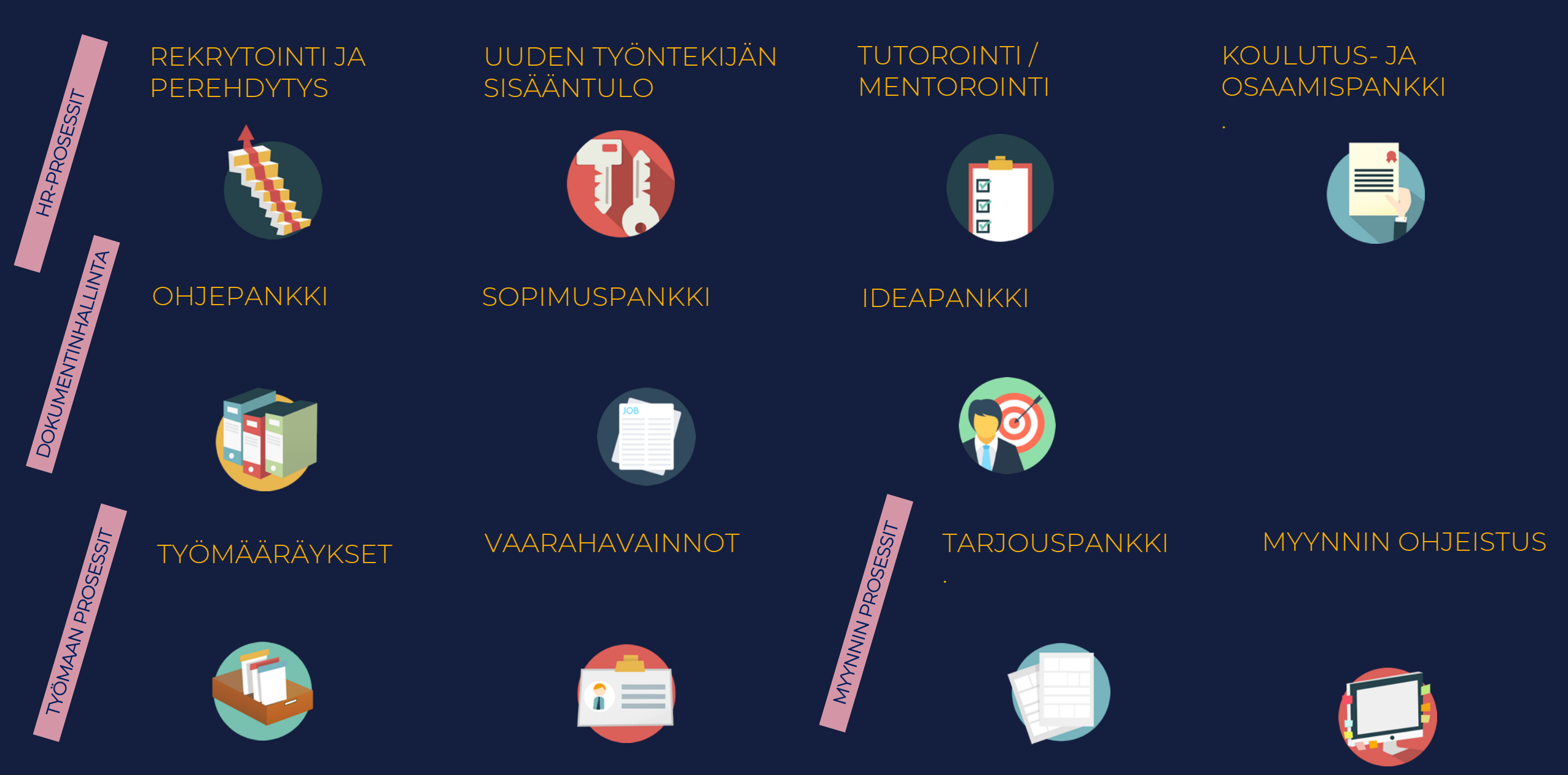

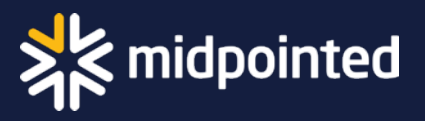

# Mitä seuraavaksi?

Kehitysehdotuksemme

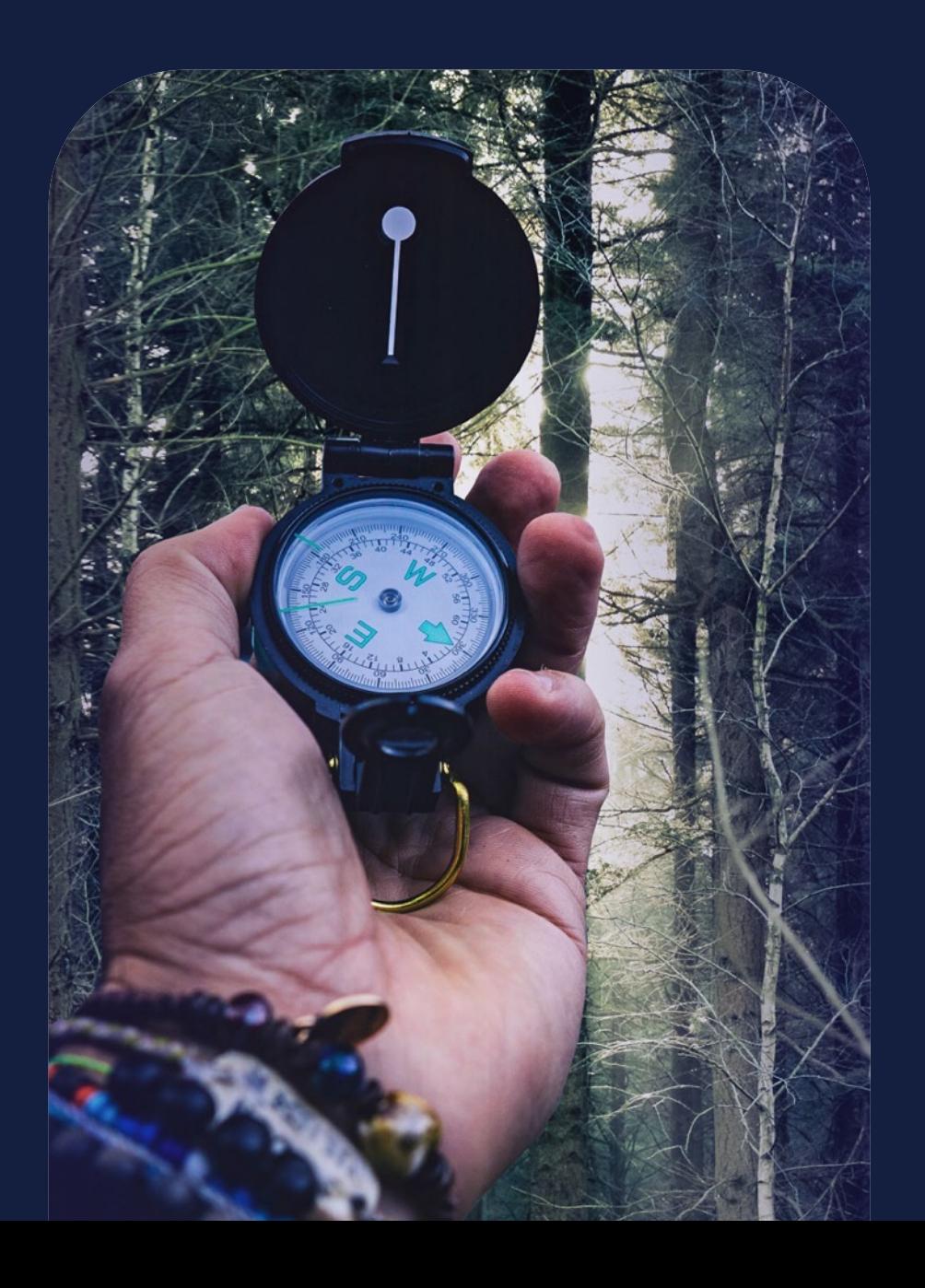

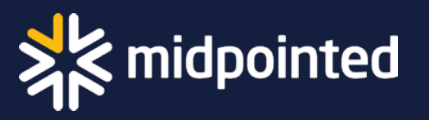

## Kehitysehdotuksemme eri tilanteisiin

**Intranetimme on rämettynyt tietovarasto**

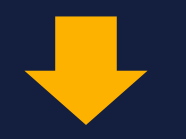

- Tutustu moderniin SharePointiin ja sen lisäksi muihin M365 mahdollisuuksiin
- Suunnittele ja konseptoi huolella!

**Intranet on, se ei linkity prosesseihin eikä Teamsiin**

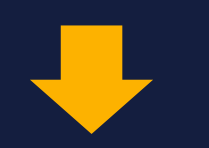

- Suunnittele Viva Connections ja sen käyttöönotto
- Tunnista prosessit, joita voisi helpottaa M365-työkaluilla

**Ei ole intraa, päätyökalumme on Teams**

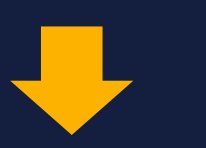

- Helpota löydettävyyttä Viva Connectionsin avulla
- Tunnista prosessit, joita voisi helpottaa M365-työkaluilla

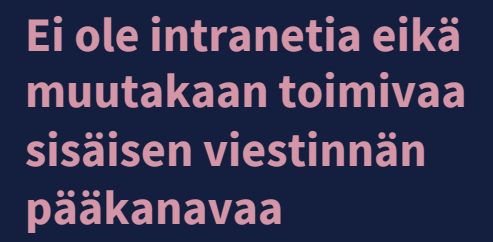

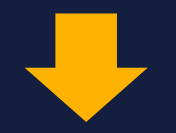

- Suunnittele organisaatiollesi sopiva sisäisen viestinnän pääkanava, sen käyttöönotto ja yhteiset pelisäännöt
- Mieti jatkokehityksenä koko modernin työn ympäristöä

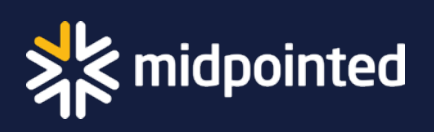

# Ollaan yhteyksissä!

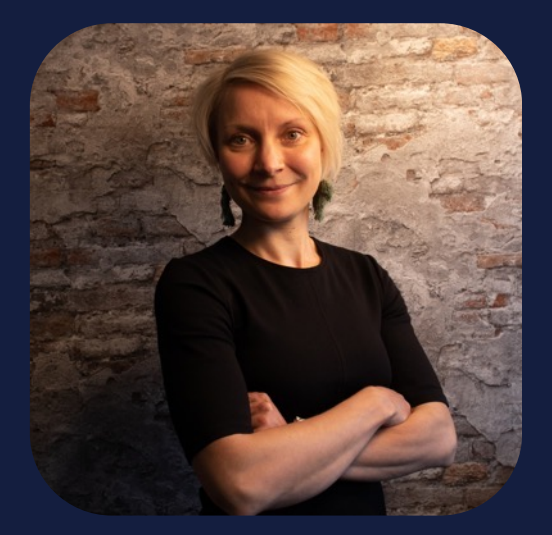

Silja Häikiö silja.haikio@midpointed.fi 040 770 1561

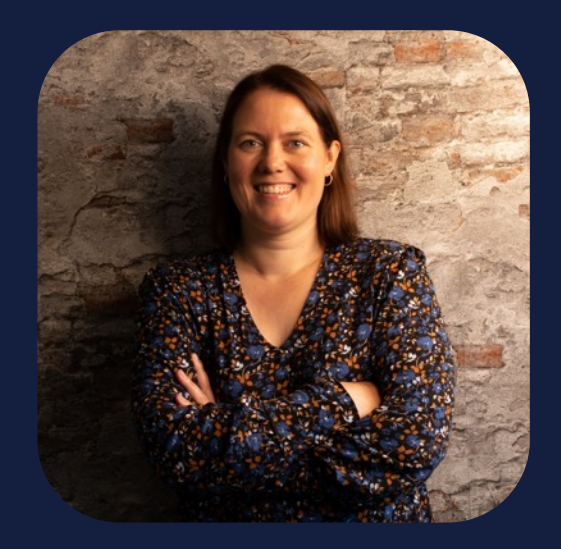

Emmi Turanlahti emmi.turanlahti@midpointed.fi 040 509 4784

<u>kris</u>